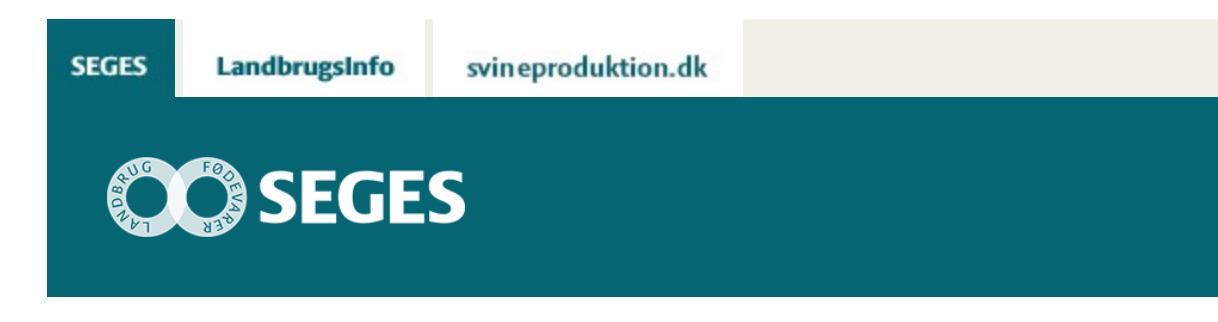

#### **GØDNINGSSPREDERE DER KAN HÅNDTERE CROPSAT TILDELINGSFILER**

STØTTET AF

# **Promille**afgiftsfonden for landbrug

Det er undersøgt hvilke gødningsspredere, der kan håndtere CropSAT tildelingsfiler. Ofte kræves der en autostyringsenhed til læsning af tildelingsfilen og til styring gennem gødningssprederens terminal.

Programmet CropSAT.dk er erhvervet i fællesskab af SEGES og NaturErhvervstyrelsen, og stilles gratis til rådighed for alle. Programmet ligger på Internettet, og der kræves ingen koder eller andet for at anvende programmet.

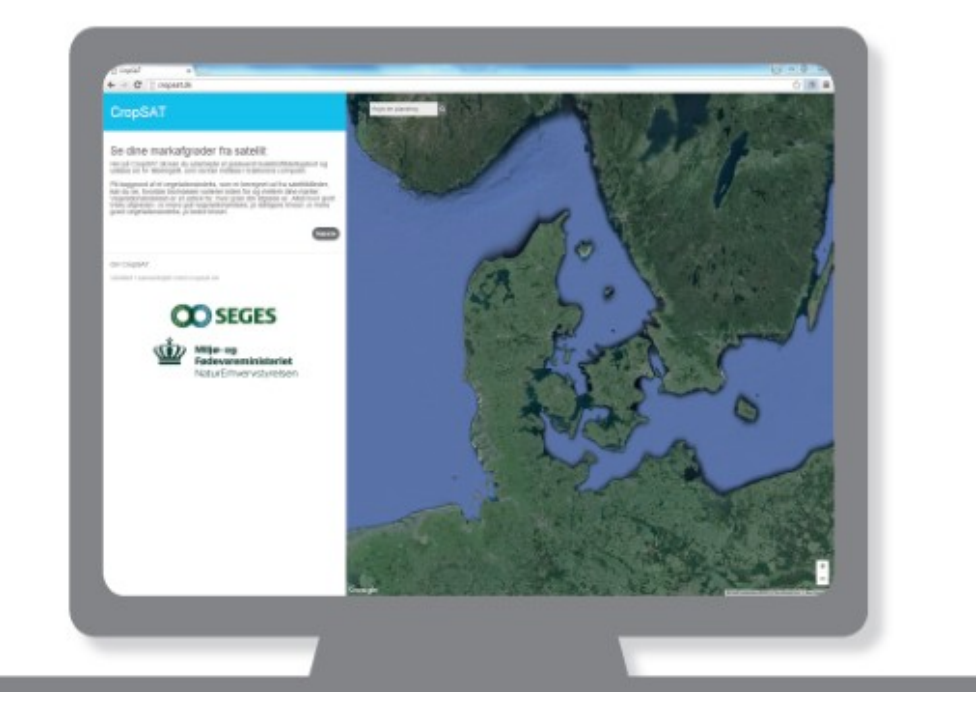

I CropSAT.dk kan du udarbejde et gradueret tildelingskort for kvælstof. Tildelingskortet udarbejdes på baggrund af et biomassekort, der er dannet ud fra et satellitbillede. I programmet kan du udlæse en tildelingsfil i shape-format. Tildelingsfilen kan så indlæses i en kompatibel terminal, der læser kortet, og tildeler gødningen gradueret hen over marken.

Hvis du vil læse mere om CropSAT, tryk [her](https://projektsite.landbrugsinfo.dk/Planteavl/Praecisionsjordbrug-og-GIS/Sider/Omfordel_kvaelstof_ud_fra_satellitdata_med_CropSAT_pl_pn_16_2208_2439.aspx) eller gå direkte til programmet [CropSAT.dk](http://cropsat.dk/).

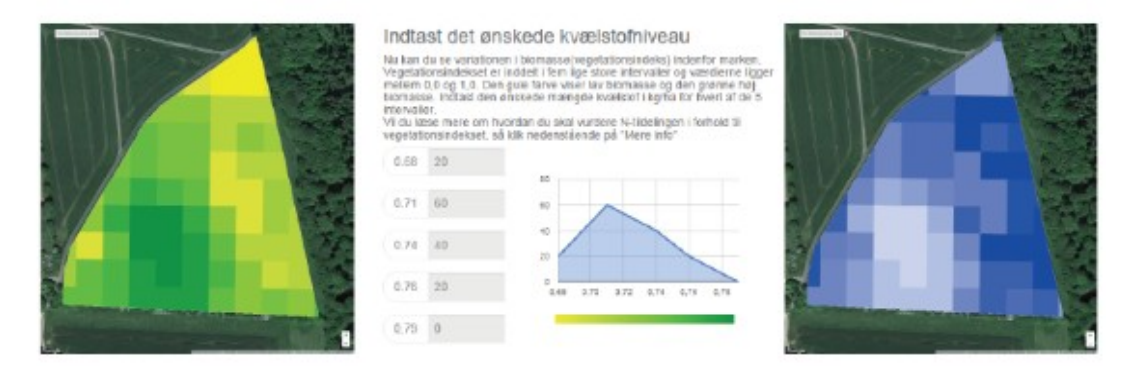

Figur 1. Til venstre ses vegetationsindekset beregnet ud fra satellitbillede i CropSAT. I midten ses kg N pr. ha tildelt på de 5 niveauer. Til højre ses til tilhørende det graduerede kvælstofkort.

I figur 1 vises en variationen i biomasse henover en mark. Jo grønnere farve, jo mere biomasse. Markens spænd på vegetationsindekset inddeles i fem lige store intervaller. Landmanden indtaster en kvælstoftildeling til hvert af de fem biomasseniveauer, og CropSAT beregner herudfra kvælstofmængden til de mellemliggende biomasse-niveauer. Det blå kort viser kvælstoftildelingskortet, og det er data herfra, der skal indlæses i terminalen. Data leveres i formatet Shape.

#### **HVORDAN ANVENDES CROPSAT TILDELINGSFILER I PRAKSIS**

For at kunne omsætte tildelingsfilen til handling skal der være en kompatibel terminal, der kan læse filen og styre gødningssprederen. Det er ikke en selvfølge, at gødningssprederen kan håndtere tildelingsfilen, og der skal være et GNSS signal (GPS-signal i daglig tale) til rådighed.

I praksis skal tildelingskortet ofte indlæses i en autostyringsenhed, der så styrer gødningssprederens gødningstildeling via gødningssprederens styreenhed. Det kræver samspil mellem flere enheder. Det kan være kompliceret for brugeren at overskue, om det er muligt med netop deres udstyr.

## **AUTOSTYRINGSSYSTEMER DER KAN LÆSE**

# **TILDELINGSFIL FRA CROPSAT**

SEGES har kontaktet udvalgte autostyringsleverandører, og spurgt dem om de kan indlæse og anvende de tilsendte tildelingsfiler fra CropSAT. De nedenstående fabrikater har svaret, at de kan håndtere tildelingsfiler fra CropSAT:

- AG Leader
- TopCon
- Trimble
- John Deere

Det er formentligt flere fabrikater end de adspurgte, der kan håndtere tildelingsfiler. Det skal også bemærkes, at autostyringsenheden ikke nødvendigvis er kompatibel med gødningssprederens styreenhed. Det skal undersøges i hvert enkelt tilfælde.

#### **GØDNINGSSPREDERE, DER KAN LÆSE TILDELINGSFIL FRA CROPSAT:**

Følgende gødningssprederleverandører er spurgt, om de kan håndtere tildelingskortene:

- Amazone
- Bogballe
- Bredal
- Kverneland
- Rauch

Herunder ses leverandørernes svar skrevet med deres egne ord:

# **AMAZONE**

Amazone meddeler, at de kan håndtere tildelingskort.

## **BOGBALLE**

Med hensyn til shape-filerne ved vi positivt, at det fungerer på BOGBALLE ISOBUS spredere koblet op med John Deere, AG Leader og Topcon ISOBUS terminaler. Med hensyn til vores egen elektronikplatform (CALIBRATOR) ligger læsbarheden stadig på GPS'en, da vi blot fungerer som slaveenhed, når der er en seriel opkobling mellem CALIBRATORen og GPS'en.

*Note: Det betyder, at tildelingsfilen læses af autostyringsenheden. Autostyringsenheden styrer herefter gødningstildelingen gennem gødningssprederens terminal, som fungerer som bindeled mellem autostyringsenheden og gødningssprederen.*

## **BREDAL**

Bredal spredere har igennem de sidste ca. 20 år spredt kalk efter lignende tildelingskort. Dette burde derfor ikke være noget problem. Her kører man som oftest enten Shape eller ISOxml filer.

Bredal tilbyder spredere med en ISOBUS styring eller med en standard Bredal computer, begge disse systemer er GPS forberedte. Selve GPS systemet er dog ofte afhængigt af traktor fabrikat. Derfor sælger vi som sådan ikke GPS systemer, dette bliver som regel solgt igennem traktor forhandlere eller deciderede GPS specialister.

GPS kalkning fungerer sådan at konsulenthuset eller landboforeninger laver kortmaterialet, og sender dette ud til landmanden i det filformat der passer til hans GPS system. Bredal spredere med computerstyring er som standard forberedt for et sådant system, men vi leverer ikke GPS modulet

## **KVERNELAND**

Alle Kverneland´s relevante ISOBUS redskaber såsom; såmaskiner, sprøjter og gødningsspredere kan dosere ud fra tildelingskort. Det har de kunnet i en del år, og det eneste der er nødvendigt er blot at den ISOBUS skærm som bruges, selvfølgelig skal være i stand til at bruge tildelingskort.

Fra Kverneland har vi vores to IsoMatch Tellus skærme, som begge kan klare opgaven. Filformatet skal være ISO-XML. Kan det ikke leveres fra leverandøren af tildelingsfilerne, så stiller Kverneland et konverteringsprogram til rådighed. Herfra er det bare overførsel med USB nøgle.

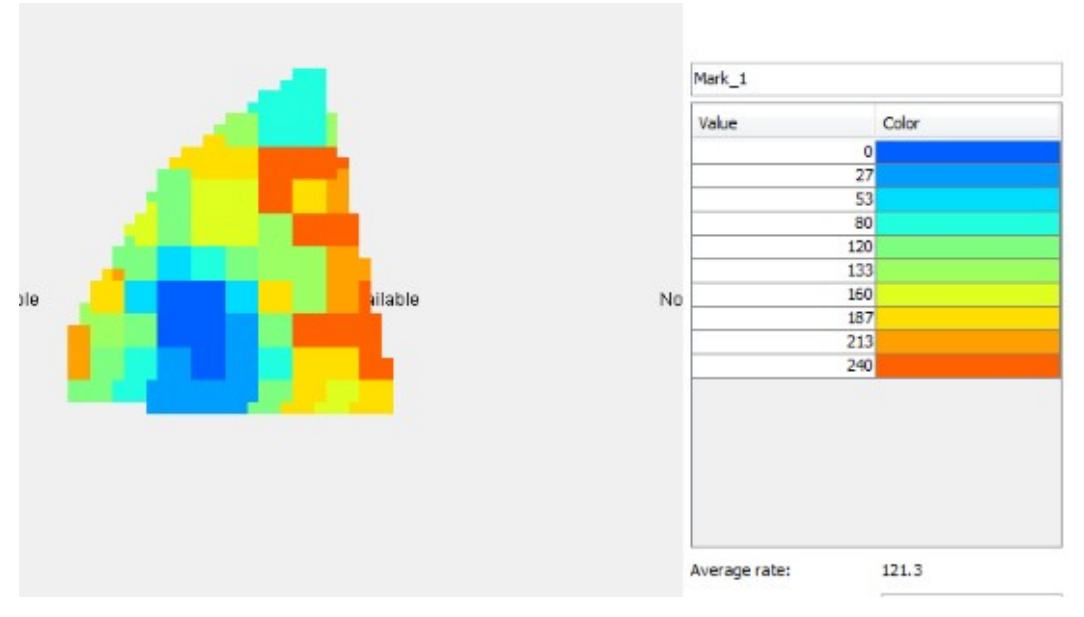

Billede 1. CropSAT data på Kverneland terminal

# **RAUCH**

Rauch sprederne er klar til at håndtere tildelingskortene fra CropSat på de gødningsspredere, der er udstyret med Rauch CCI ISOBUS computer og tilhørende GPS-software.

Derudover kan Rauch spredere, der er koblet op med eksterne ISOBUS terminaler, også modtage data fra CropSat, såfremt disse eksterne ISOBUS leverandører kan arbejde med dataene.

På billede 2 kan det ses, hvordan CropSat-dataene ser ud på Rauch CCI ISOBUS computeren.

CropSat dataene er meget detaljerede, og det passer perfekt sammen med det meget præcise Rauch EMC system for uddosering. EMC sikrer individuel, kontrolleret spredning til højre og venstre side.

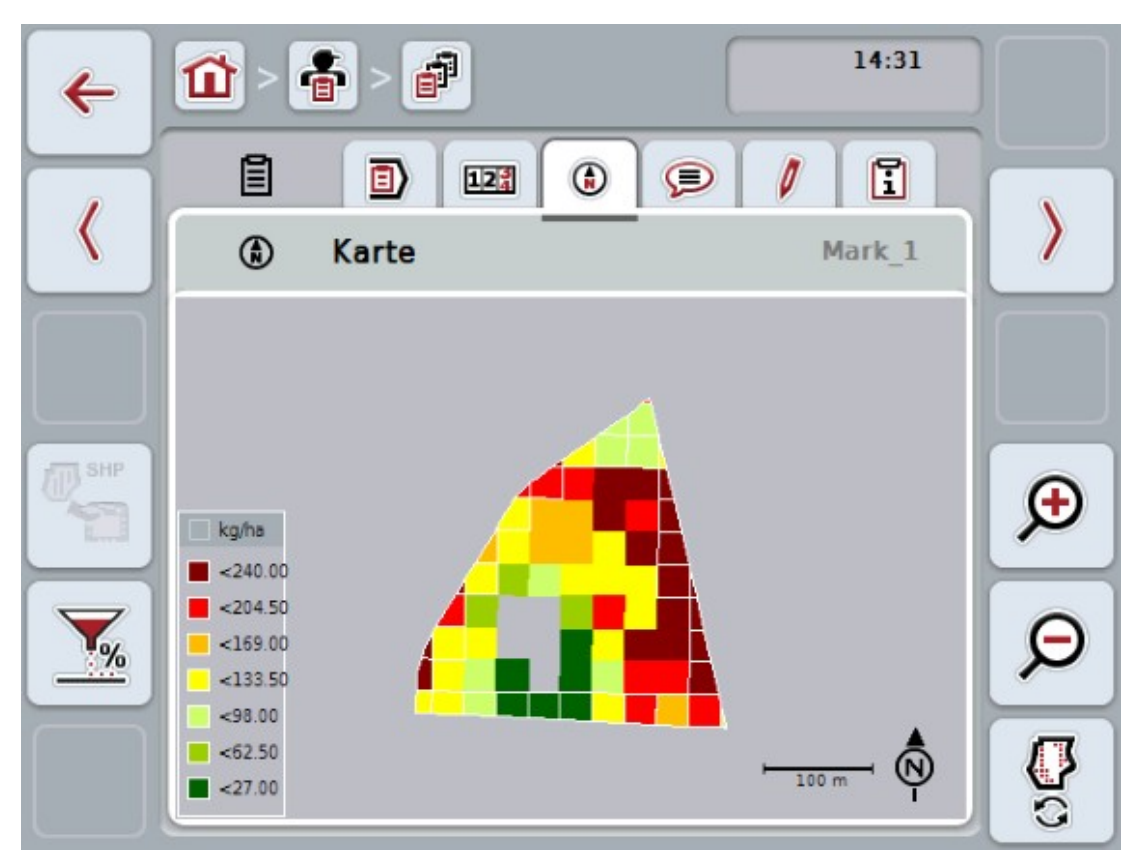

Billede 2. CropSAT data på Rauch CCI ISOBUS terminal

© 2021 - SEGES Projektsitet